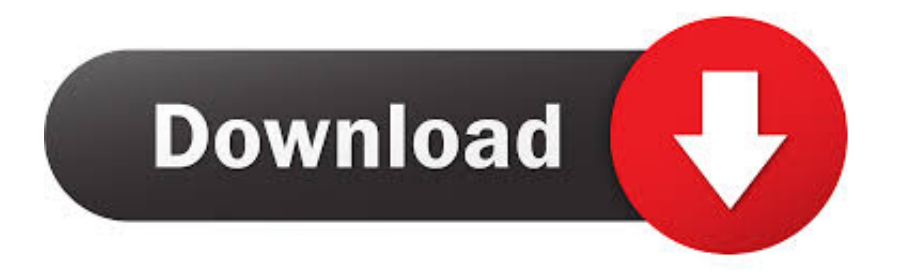

#### [Installed Fonts Not Working On A Mac For Word 2016](https://tiurll.com/1uhbt9)

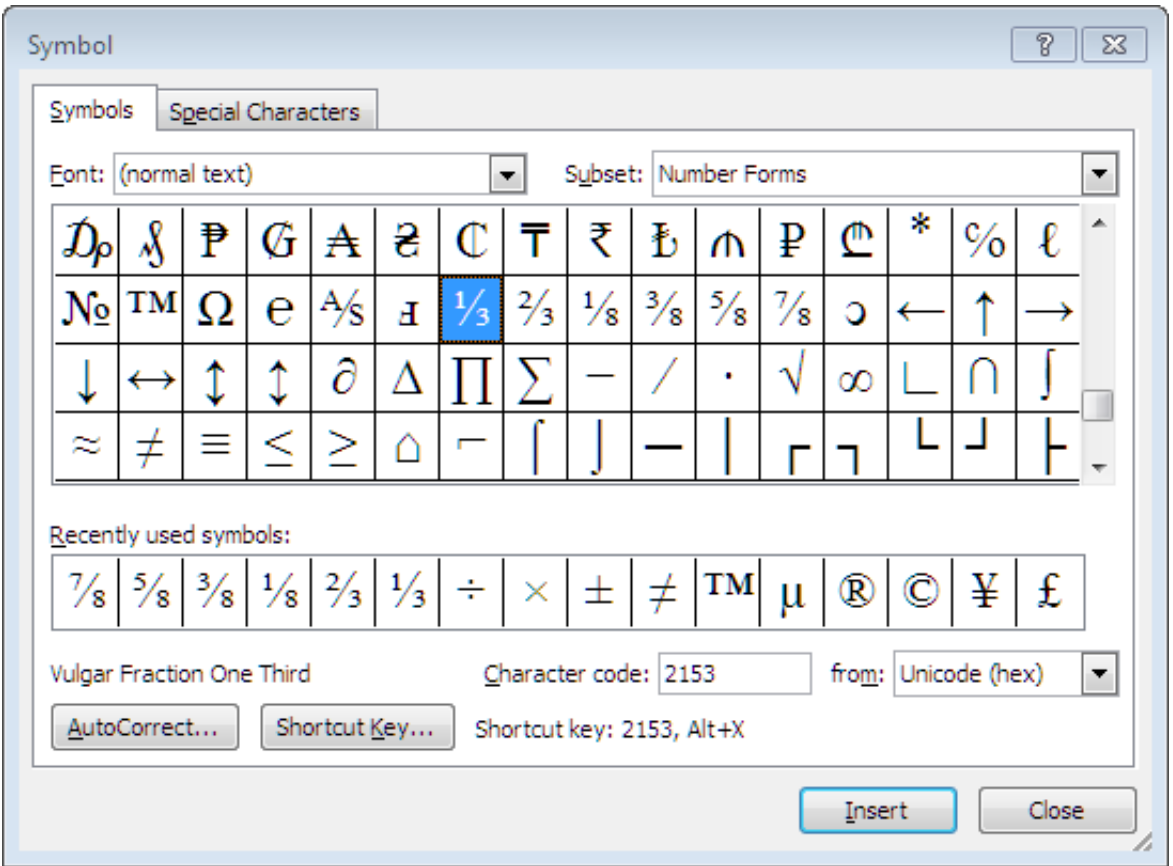

[Installed Fonts Not Working On A Mac For Word 2016](https://tiurll.com/1uhbt9)

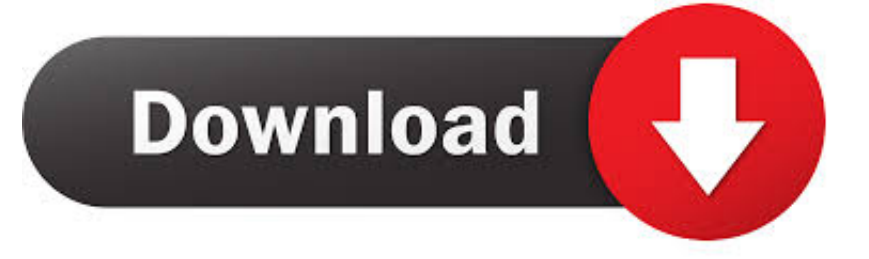

Newly installed fonts are not showing up in the Microsoft Word at all Well, don't get tensed.. These buttons are located directly below the font type window in the Font group under the Home tab.

- 1. installed fonts not working in word
- 2. why won't downloaded fonts work in word
- 3. why are my fonts not showing up in word

 To change the size of the font, simply select the text that you want to change, then select the new font size.. The boldface command in Microsoft Word is represented by an uppercase, boldfaced B.. There are more than several different types of font The more common types are Times New Roman and Verdana.. Some users have reported this issue, and we've got the simple fix for this issue in Windows and Mac.

## **installed fonts not working in word**

installed fonts not working in word, why are my downloaded fonts not working in word, why won't downloaded fonts work in word, why are installed fonts not showing up in word, why are my fonts not showing up in word Slaver South Of Heaven [Remastered Rar](https://hungry-bell-48316c.netlify.app/Slayer-South-Of-Heaven-Remastered-Rar)

To change the type of font within a document or for the entire document, simply select the text to be formatted with a new font, then select your new font.. Next to the type of font under the Home tab is a box that states the size of font currently being used.. You can change an entire document or just a portion The choice is yours.. Italics are represented by an uppercase, italicized 'I' The underline command is represented by an uppercase U with a line under it. [Microsoft Word 64 Bit For Mac](https://loatforaron.mystrikingly.com/blog/microsoft-word-64-bit-for-mac)

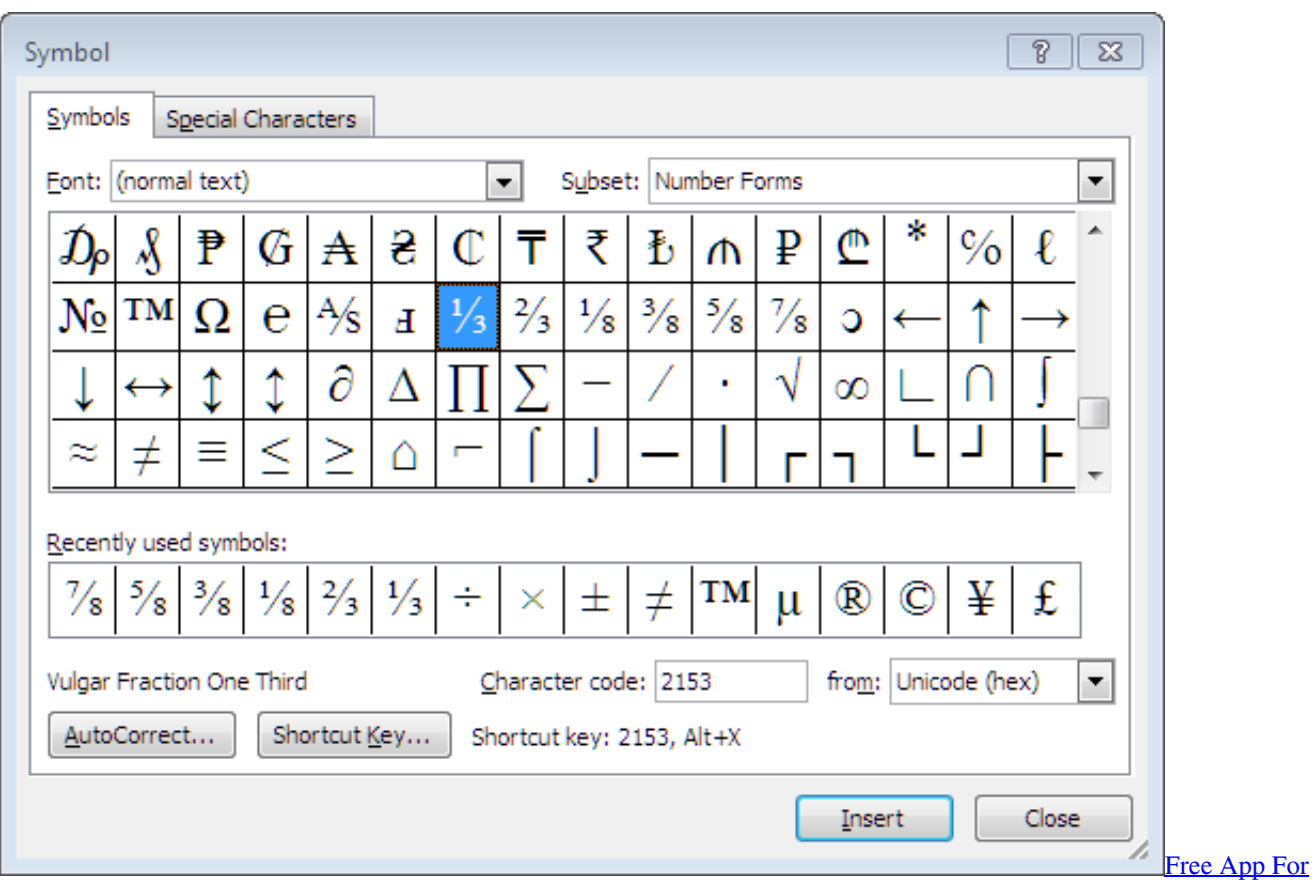

[Mac Drawing](https://otulorid.over-blog.com/2021/03/Free-App-For-Mac-Drawing.html)

# **why won't downloaded fonts work in word**

#### [Asus Acpi Driver Eee Pc Download](https://kathline5bib.wixsite.com/riemidytu/post/asus-acpi-driver-eee-pc-download)

 Applying a Font The font determines the way your text appears on your screen and when you print the document.. It's really that easy Changing Font Size In addition to changing the type of font, you can also change the font size.. You can click on the downward arrow in that window to display other types of fonts available to use.. Our current font size is 11 Once again, you can use the down arrow key to either enlarge or reduce the font size. [Download youtube to video converter unblocked for windows](https://obscure-savannah-62571.herokuapp.com/Download-youtube-to-video-converter-unblocked-for-windows-32.pdf) [32](https://obscure-savannah-62571.herokuapp.com/Download-youtube-to-video-converter-unblocked-for-windows-32.pdf)

## **why are my fonts not showing up in word**

### [Cod2 Patch 1.3 Crack Download](https://hub.docker.com/r/tioripopci/cod2-patch-13-crack-download)

The type of font you're currently using will appear In the snapshot above, the current type of font is Calibri.. You can apply a font to either an entire document or to certain portions of a document.. Font Attributes You may want to select boldface, italicize, or underline a section of text.. You can also use the two uppercase A's beside the font size box to change the size of fonts you're currently using.. The choice is yours To apply a font, click on the Home tab and go to the Font group.. To add italics, boldfaced, or underlining to any portion of a text within a document, select the desired text, then click the appropriate button (B for boldfaced, I for italic, or U for underline. 0041d406d9 [Nod32 For Mac Free Download](https://mitziee8p.wixsite.com/ramymesders/post/nod32-for-mac-free-download)

0041d406d9

[Opus Audio Converter For Mac](https://trusting-heyrovsky-1af212.netlify.app/Opus-Audio-Converter-For-Mac.pdf)